## **Sisukord**

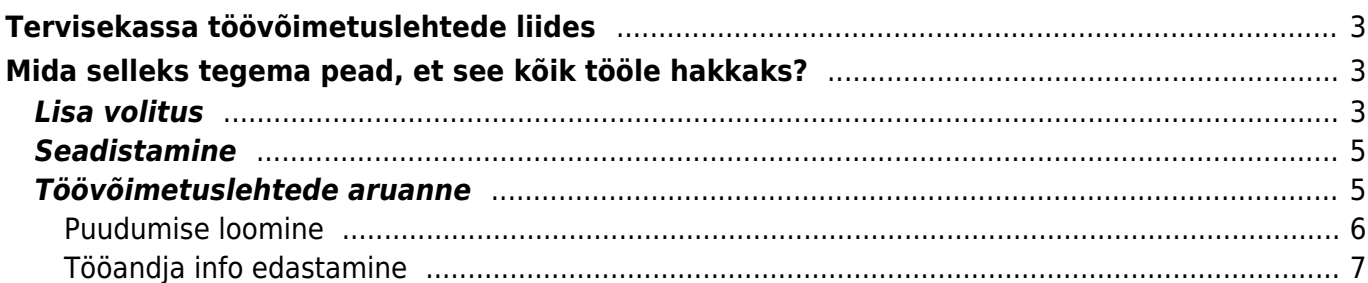

# <span id="page-2-0"></span>**Tervisekassa töövõimetuslehtede liides**

Directo tarkvaraga saad Tervisekassast pärida töötajate töövõimetuslehti ja sinna tööandja poolt täiendatud infoga andmed tagasi saata.

# <span id="page-2-1"></span>**Mida selleks tegema pead, et see kõik tööle hakkaks?**

- 1. Lisa portaalis<https://eesti.ee> volitus Directo OÜle.
- 2. Puudumiste liikidele lisa Tervisekassa tunnused.
- 3. Päri Tervisekassast andmeid, vajadusel loo puudumise dokument Directosse ning kinnita töövõimetusleht tööandja andmetega.

## <span id="page-2-2"></span>**Lisa volitus**

1. Logi sisse portaali <https://eesti.ee>ning vali Volitused

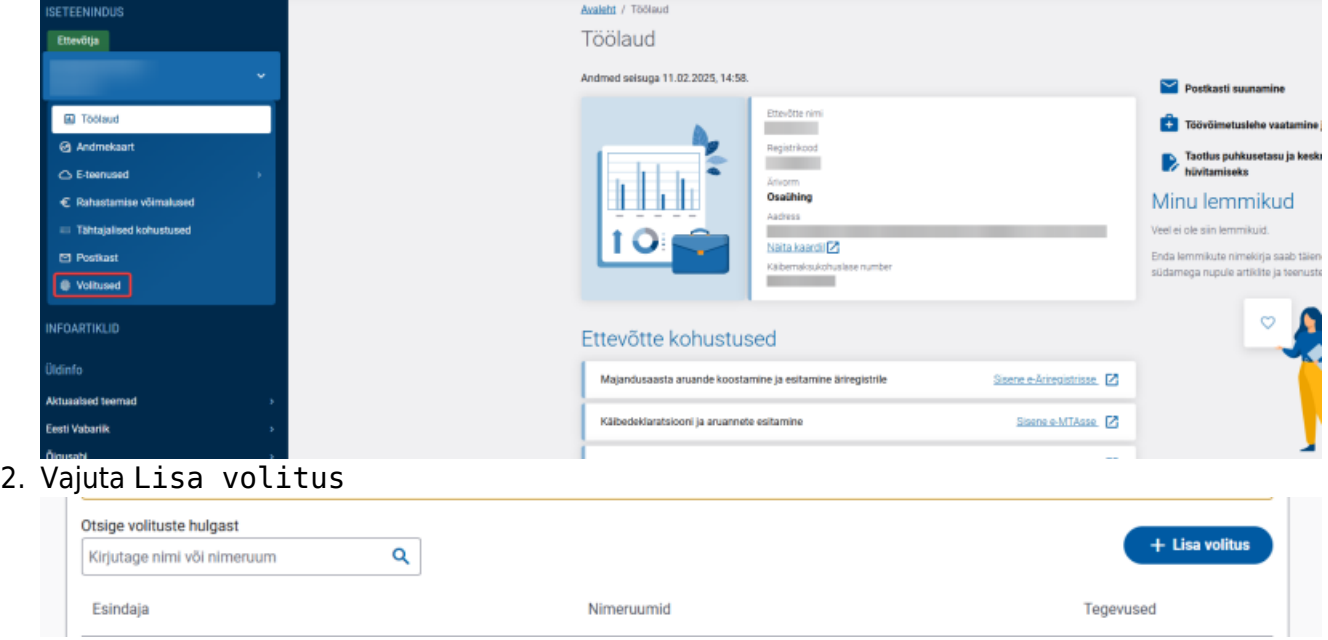

3. Lisa Esindajaks Directo reg.nr. 10652749

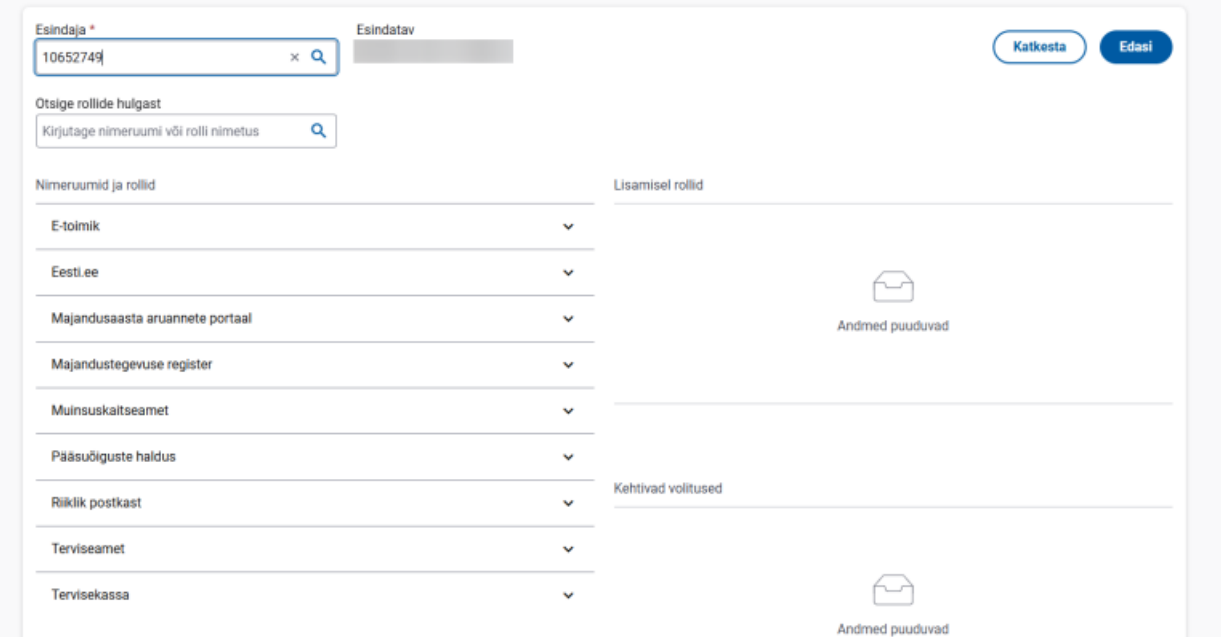

4. Vali volituseks Tervisekassa alamplokk → Tööandja X-tee teenused → Lisa → Edasi

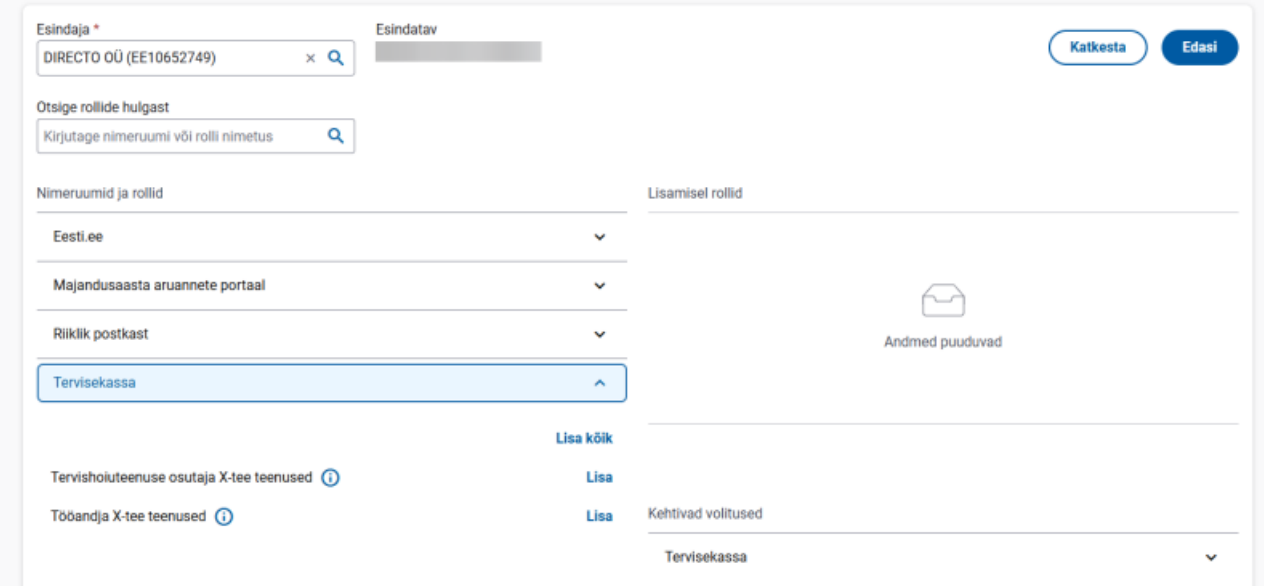

#### 5. Paremal ülanurgas vajuta Lisa

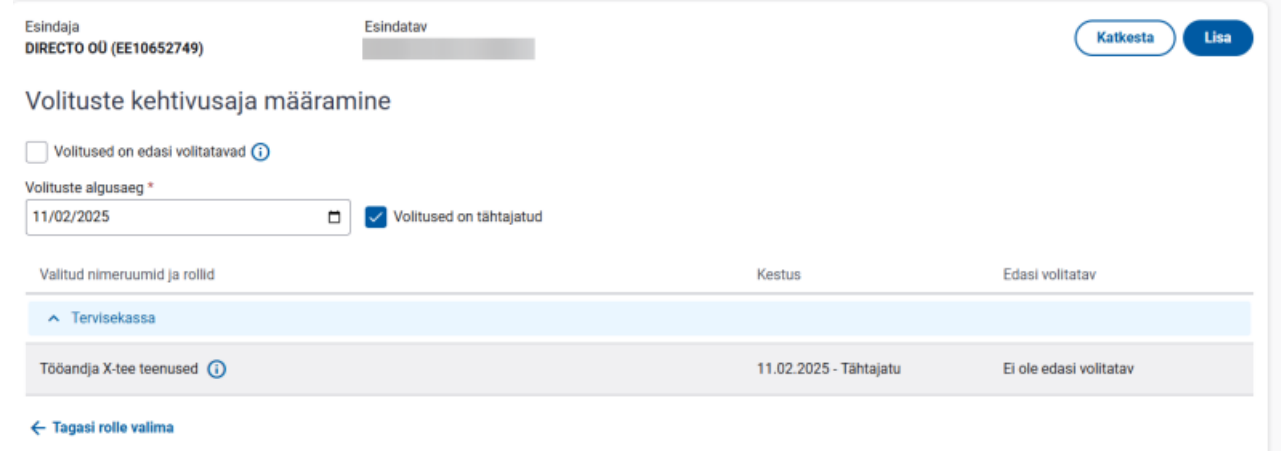

- 6. Allkirjasta volitus ID-kaardi, Smart-ID või Mobiil-ID-ga.
- 7. Nüüd on võimalik aruandest Töövõimetuslehed "Arsti poolt avatud" ja "Tööandja ootel" haiguslehtede kohta Näita nupuga päring teha ning vajalikku infot Tervisekassasse tagasi

saata.

## <span id="page-4-0"></span>**Seadistamine**

Tervisekassa poolt on ette antud võimalikud puudumise liigid, mida saab pärida. Selleks, et Directo tarkvara oskaks Directo liike Tervisekassa liikidega siduda, tuleb personali seadistuste all puudumiste liikidele määrata õige Tervisekassa liik.

Selleks mine Seadistused → Personali seadistused → Puudumiste liigid. Puudumise liigil on valik Töövõimetuslehe põhjus , lisa igale Directo töövõimetuse liigile vastav Tervisekassa liik.

 Igale Tervisekassa liigile saab valida ainult ühe Directo vaste. Seega kui oled oled valinud ühele Directo puudumise liigile "Haigestumine", siis seda valikut järgmisele puudumise liigile enam valida ei saa.

Kui sinu Directo baasis ei ole kõiki võimalikke puudumise liike, mida Tervisekassa liikidega siduda, siis ole hea, loo need juurde. See on vajalik selleks, et saaksid lisada õige liigiga töövõimetuslehe, mis vastab arsti poolt määratud haigestumise liigile.

## <span id="page-4-1"></span>**Töövõimetuslehtede aruanne**

Aruande leiad personali aruannete seast

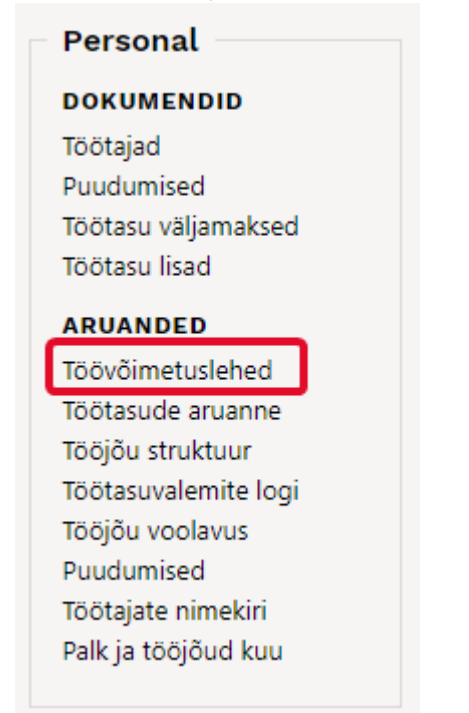

Aruandega saad pärida andmeid Tervisekassast.

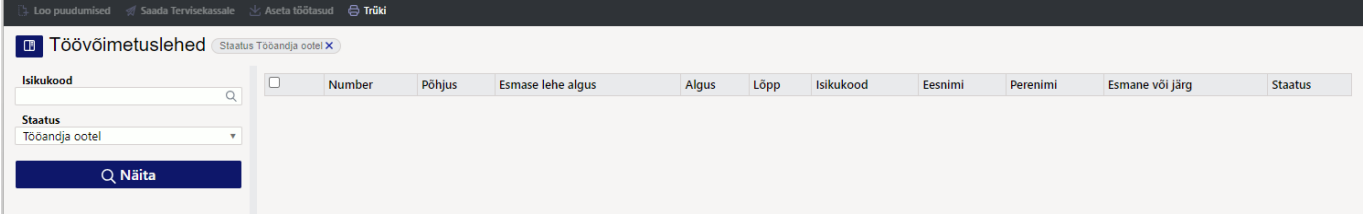

Oluline on meeles pidada, et päringu tegemiseks tuleb sul kasutada filtreid. Päring õnnestub järgmiste filtrite kombinatsioonidena:

- Isikukood pärid konkreetse töötaja töövõimetuslehti. Tulemuseks saad kõik selle töötajaga seotud töövõimetuslehed erinevate staatustega.
- Staatus pärid konkreetse staatusega töövõimetuslehti. Tulemuseks saad kõikide töötajate töövõimetuslehed, mis päringu momendil omavad Tervisekassas seda staatust.
- Isikukood ja staatus pärid konkreetse töötaja ja staatusega töövõimetuslehti. Tulemuseks saad selle töötaja ja valitud staatusega töövõimetuslehed.

#### **Staatuste tähendused**

- Arsti poolt lõpetamata töövõimetusleht on arsti poolt avatud, kuid sellel puudub veel lõpetamise kuupäev.
- Tööandja ootel töövõimetusleht on tööandja andmete ootel, ehk siis arsti poolt lõpetatud või on arst väljastanud eelmisele järglehe.
- Vastu võetud staatus, kus andmed on tööandja poolt Tervisekassale juba edastatud

#### **Aruande tulem**

Aruandes kuvatakse töötaja(te) töövõimetuslehti. Vastavalt lehe staatusele on võimalik sellest luua Directosse puudumine ja esitada töötaja andmeid Tervisekassale.

### <span id="page-5-0"></span>**Puudumise loomine**

Kui päringu tulemusena tuvastab Directo, et Tervisekassas olevat töövõimetuslehte ei ole Directosse lisatud, on vastaval real nupp Loo puudumine. Sellele nupule vajutades saad luua puudumise dokumendi. Kui tegemist on järglehega, saad olemasolevat puudumist uuendada, selle tegevusega pikendad töövõimetuslehte.

Kui tegemist on arsti poolt lõpetamata töövõimetuslehega, tuleb sul endal puudumine Directosse lisada.

Milline puudumine sisestada?

Kasulik on sisestada puudumine, mille liigiks määrad "esitamata töövõimetusleht". See puudumine vähendab küll töötaja vastava kuu tööaega, aga lõpuaja puudumise tõttu sellise töövõimetuslehe alusel haigustasu veel ei arvestata.

Directo loodud puudumise dokumendile lisatakse ka Töövõimetuslehe number, Töövõimetuslehe ID ja Töövõimetuslehe staatus.

Neid välju puudumise dokumendil sa ise muuta ei saa, need on informatiivsed. Kui järglehega pikendatakse olemasolevat puudumist siis Töövõimetuslehe number väljal on järglehe, mitte esmase lehe number. Iga kord, kui seda töövõimetuslehte pikendatakse, uueneb ka number.

Töövõimetuslehe number - viimase töövõimetuslehe number

- Töövõimetuslehe ID Tervisekassa unikaalne tunnus viidatud puudumisele
- Töövõimetuslehe staatus selle puudumise Tervisekassa staatus

### <span id="page-6-0"></span>**Tööandja info edastamine**

#### **Töövõimetuslehtede korraga saatmine Tervisekassasse.**

Kui soovid edastada kõigi töötajate töövõimetuslehed korraga Tervisekassasse, siis toimi järgmiselt:

- 1. Tee päring töövõimetuslehtedele, mille staatus on Tööandja ootel.
- 2. Tee lind töövõimetuslehtede ette, millele töötasusid asetada soovid.
- 3. Aruande päises on nupp Aseta töötasud see nupp leiab/arvutab töötajate kehtiva kuu töötasu ja asetab selle aruandes Reaalne kuutasu väljale. Teine võimalus on, et täidad selle välja igal töövõimetuslehe real ise. Kui mõni tasu automaatselt ei asetu, kontrolli, et selle töötaja Töötajakaardi "Töötasud ja maksud" sakil olev keskmise tasu alus (tund või päev) ja töötasu valemi tüüp väärtus (tund või päev) oleks sama.
- 4. Täidetud andmete massiga saatmiseks kasuta aruande päises nuppu Saada Tervisekassasse.

Andmete saatmise õnnestumise/mitte õnnestumise kohta tuleb sulle teade:

Tööandja info edukalt saadetud

#### **Töövõimetuslehtede edastamine ühe kaupa.**

Ühe kaupa edastamiseks on kaks võimalust:

- 1. Soovid saata ainult töötasu.
- 2. Soovid saata töötasu täiendava infoga.

1. Igal "Tööandja ootel" töövõimetuslehe real täida Reaalne kuutasu väli ja vajuta rea peal olevat nuppu Saada Tervisekassasse.

 $\times$ 

2. Täida aruande real töötaja Reaalne kuutasu ja täiendava info lisamiseks vajuta rea peal olevat nuppu Tööandja info. Avanevas aknas saad lisada töövõimetuslehe täiendava info:

- tööõnnetuse aeg;
- kergemale tööle üleviimise aeg ja tasu sellel perioodil;
- õiguse hüvitise puudumise kohta.

From: <https://wiki.directo.ee/> - **Directo Help**

Permanent link: **[https://wiki.directo.ee/et/incapacity\\_for\\_work\\_report](https://wiki.directo.ee/et/incapacity_for_work_report)**

Last update: **2025/03/27 14:17**

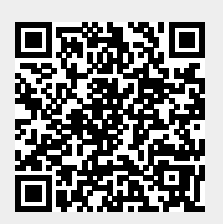